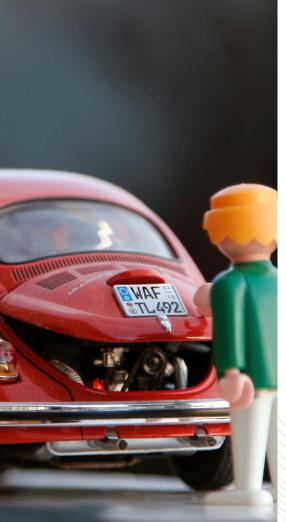

Photo by Steinar Engeland on Unsplash

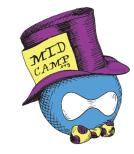

## AUDIT YOUR THEME

### **Presented by Andrew Olson**

March 21, 2019

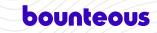

ANDREW OLSON

# bounteous

- Front End Developer from the Chicago Suburbs
- Working with Drupal since 2008
- Fun Fact About Me:
- Musician + played in a band at Lollapalooza

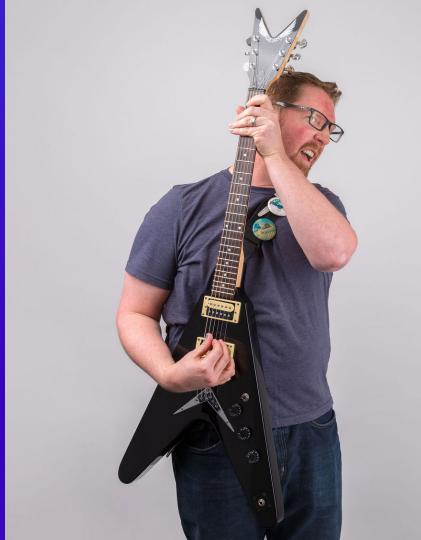

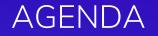

- **1.** How To Analyze Your Theme
- 2. Helpful Tools
- 3. Refactor Pro Tips
- 4. Measure Over Time

## WHICH BUCKET ARE YOU IN?

Photo by Ladd Greene on Unsplash

## THEME HAS GROWN OVER TIME

Photo by Kelly Neil on Unsplash

# LAUNCH CLAS. GENTURY

R

MDB

Photo by rawpixel on Unsplash

## **STUCK WITH IT**

Photo by Marina Khrapova on Unsplash

# **BIG PROJECT**

Photo by Robert Collins on Unsplash

# **NEW TO THEMING**

Photo by Lubomirkin on Unsplash

## 1. ANALYZE YOUR THEME

Questions to Ask Yourself Audits Lead to Action

#### your\_theme.info.yml

- What type of theme?
- Sub-theme? Parent
- Are there updates or fixes available?
- Is the theme actively maintained?

name: mysubtheme
description: "Custom sub-theme, inherits from the Zurb Foundat
core: 8.x
type: theme
base theme: zurb\_foundation

```
libraries:
- mysubtheme_base/global
```

```
regions:
    meta_header: 'Meta Header'
    header: Header
    ...
    right_off_canvas: 'Right off canvas'
```

# This section is used by the contrib module, Component Librar # Reference .twig files by using the Twig namespace: @componer component-libraries:

```
atoms:
    paths:
        - source/_patterns/00-atoms
molecules:
    paths:
        - source/_patterns/01-molecules
organisms:
    paths:
        - source/_patterns/02-organisms
templates:
    paths:
        - source/_patterns/03-templates
```

#### your\_theme.libraries.yml

- Loading CSS and JS appropriately?
- Using a FE Framework?
- JavaScript complexity?
- Using a CDN (Content Delivery Network)?
- Hosting Webfonts or are they external?

```
alobal
 version: VERSION
  CSS
    component:
      css/base.css: {}
      css/components/blocks/banner/banner.css: {}
      css/components/blocks/branding/branding.css: {}
      . . .
    lavout
      css/layout/grid-2.css: {}
      css/layout/grid-3.css: {}
      css/layout/grid-4.css: {}
      css/layout/layout.css: {}
    js/components/navigation/menu-main/menu-main.js: {}
recipe-collections:
      css/components/blocks/recipe-collections/recipe-collections/
two-columns:
    layout:
      css/layout/layout-2-col.css: {}
webfonts
 CSS
    theme
      'https://fonts.googleapis.com/css?family=Open+Sans':
```

### your\_theme.theme

- Inspect your hooks.
- How many template overrides?

```
/**
 * Implements hook_preprocess_HOOK() for HTML document tex
 *
 * Adds body classes if certain regions have content.
 */
function umami_preprocess_html(&$variables) {
 // Add a sidebar class if the sidebar has content in it
 if (!empty($variables['page']['sidebar'])) {
    $variables['attributes']['class'][] = 'two-columns';
    $variables['#attached']['library'][] = 'umami/two-col
    }
    else {
      $variables['attributes']['class'][] = 'one-column';
    }
```

### your\_theme.breakpoints.yml

- What are your screen sizes?
- Did you implement the Responsive Images module?

```
umami.mobile:
  label: mobile
  mediaQuery:
  weight: 0
  multipliers:
   - 1x
   - 2x
umami.narrow
  label: narrow
  mediaQuery: 'all and (min-width: 768px)'
  weight: 1
  multipliers:
    - 1x
   - 2x
umami.wide
  label: wide
  mediaQuery: 'all and (min-width: 960px)'
  weight: 2
  multipliers:
    - 1x
    - 2x
```

**Theme Questions** 

Does your site use automation?

• Gulp, Webpack, Grunt, Yarn.

Does your site use SASS or LESS?

Does your site use a Pattern Library?

• Internal or External?

**Theme Questions** 

How many templates?

How are your templates organized?

How many content types?

Does the site use modules inserting CSS or JS?

• Asset Injector (formerly CSS Injector and JS Injector in D7)

**Project Questions** 

Does your site have Analytics?

- What is your browser support?
- What are your top 20 most requested URLs?
- How much mobile traffic is your site receiving?
- What is in your 404 report?

**Project Questions** 

Is the original developer available for questions?

- Ask them to navigate the site with specific tasks.
- Listen. Don't lead.
- Lastly, review your findings with them.

## **AUDIT LEADS TO ACTION**

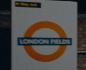

Parker

Analyze CSS

**Project Wallace** 

Lint

## Parker is a stylesheet analysis tool. It runs metrics on your stylesheets and reports on their complexity.

Parker

Go to <u>Github</u> to clone the repository.

Install with **npm**.

Measure local or remote CSS files.

Outputs JSON.

#### Parker

```
"total-stylesheets": 1,
"total-stylesheet-size": 192247,
"total-rules": 1553,
"total-selectors": 2047,
"total-identifiers": 6042,
"total-declarations": 3911,
```

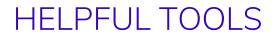

### CSS 101

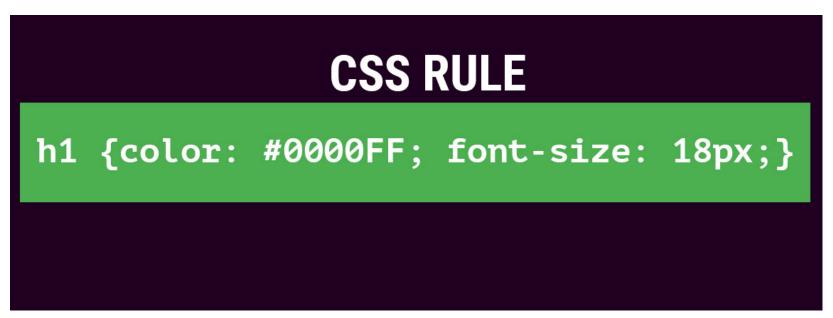

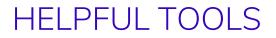

### CSS 101

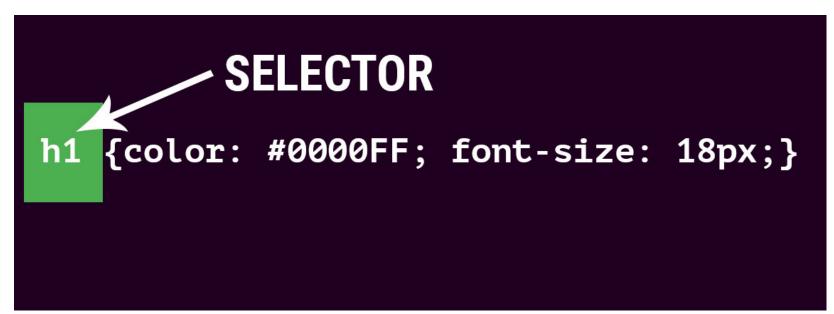

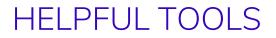

### CSS 101

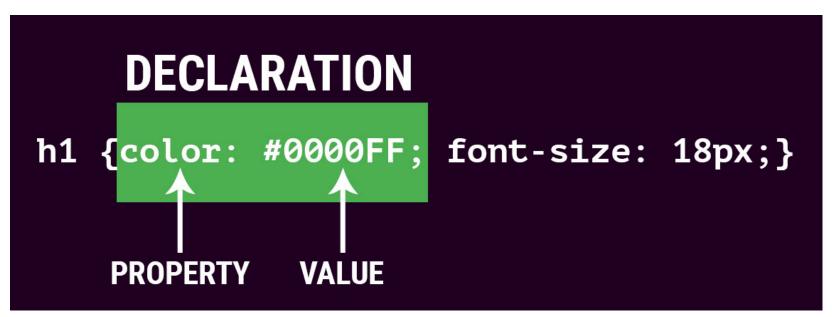

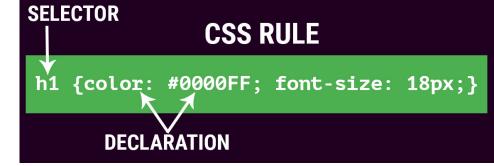

Parker

```
"total-stylesheets": 1,
"total-stylesheet-size": 192247,
"total-rules": 1553,
"total-selectors": 2047,
"total-identifiers": 6042,
"total-declarations": 3911,
```

## Identifiers **≠** IDs

Identifiers are a measure of the

parts per selector.

```
.c-btn {
  /* 1 identifier */
}
.c-btn:hover {
  /* 2 identifiers */
}
.c-widget--large .widget__title {
  /* 2 identifiers */
}
header nav ul li a {
 /* 5 identifiers */
}
```

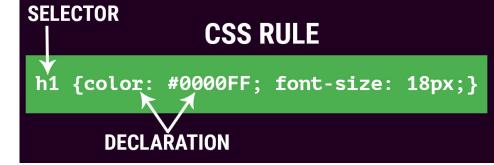

Parker

```
"total-stylesheets": 1,
"total-stylesheet-size": 192247,
"total-rules": 1553,
"total-selectors": 2047,
"total-identifiers": 6042,
"total-declarations": 3911,
```

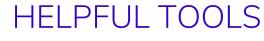

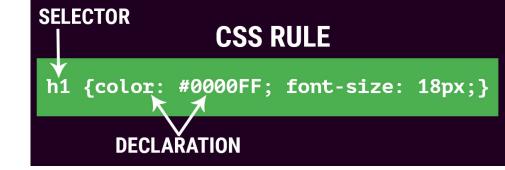

Parker

"selectors-per-rule": 1.31809401159047, "identifiers-per-selector": 3.0405471421592574, "specificity-per-selector": 25.89838788470933, "top-selector-specificity": 220, "top-selector-specificity-selector": "#hero-mobile .row. "total-id-selectors": 79,

### Selector Per Rule Example

### Before: Lots of Selectors!

```
input[type="text"]
input[type="email"],
input[type="password"],
textarea {
   border: 1px solid #ccc;
   background-color: #fff;
   color: #333;
   padding: 4px;
```

### After: Written into 1 Class

.c-input-text {
 border: 1px solid #ccc;
 background-color: #fff;
 color: #333;
 padding: 4px;
}

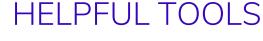

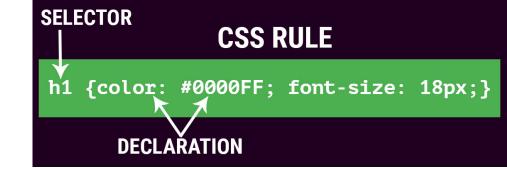

Parker

"selectors-per-rule": 1.31809401159047, "identifiers-per-selector": 3.0405471421592574, "specificity-per-selector": 25.89838788470933, "top-selector-specificity": 220, "top-selector-specificity-selector": "#hero-mobile .row. "total-id-selectors": 79,

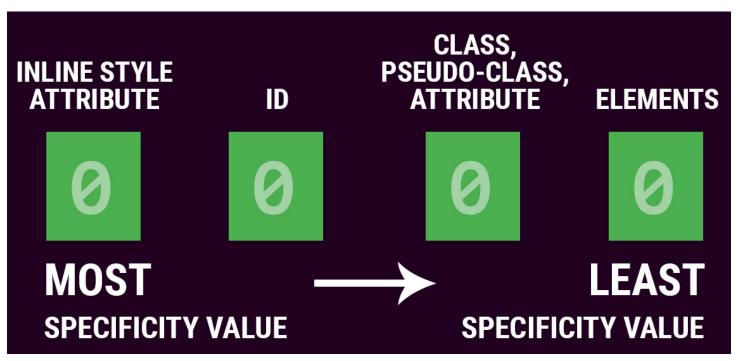

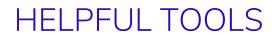

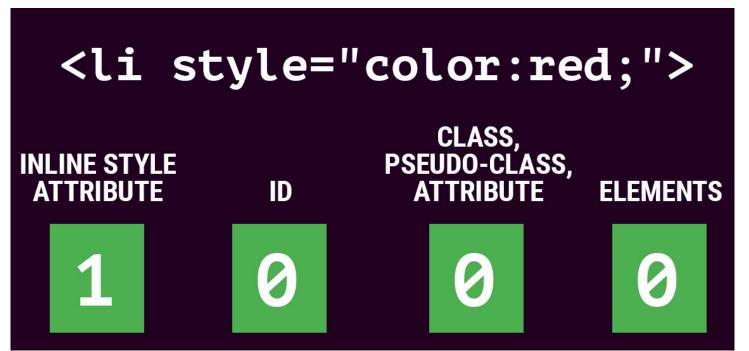

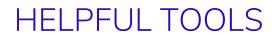

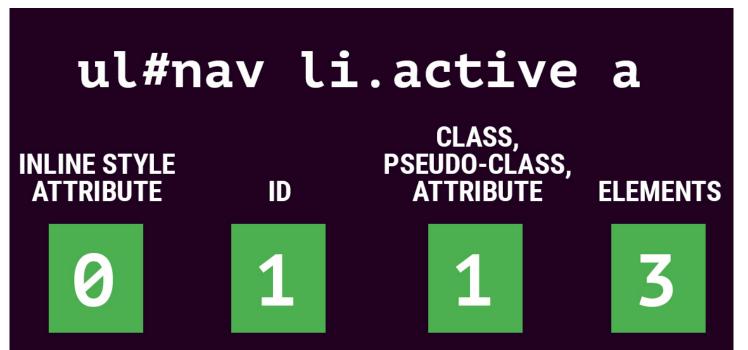

- The universal selector (\*) has no specificity value (0,0,0,0)
- **!important** is an automatic win.

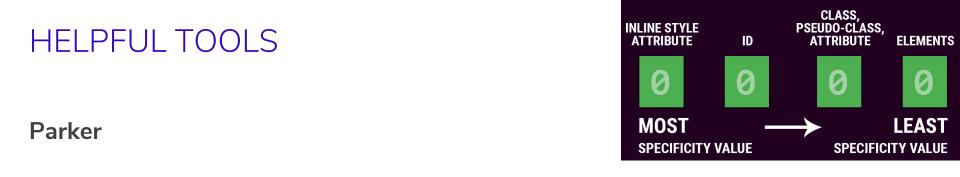

"selectors-per-rule": 1.31809401159047, "identifiers-per-selector": 3.0405471421592574, "specificity-per-selector": 25.89838788470933, "top-selector-specificity": 220, "top-selector-specificity-selector": "#hero-mobile .row. "total-id-selectors": 79,

Parker

```
"total-important-keywords": 113,
"total-media-queries": 37,
"media-queries": [
   "screen and (min-width: 40em)",
   "screen and (min-width: 64em)",
    "print",
   "screen and (min-width: 0 \setminus 0)",
    "screen and (max-width: 39.9375em)",
    "screen and (max-width: 63.9375em)",
    "screen and (max-width: 74.9375em)",
    "screen and (max-width: 0em)",
    "screen and (min-width: 40em) and (max-width: 63.9375em)",
    "screen and (min-width: 64em) and (max-width: 74.9375em)",
    "screen and (min-width: 75em)",
    "screen and (orientation: landscape)",
    "screen and (orientation: portrait)",
    "(max-width: 1240px)",
    "(max-width: 1300px)",
    "(min-width: 1240px)",
    . . .
```

Parker

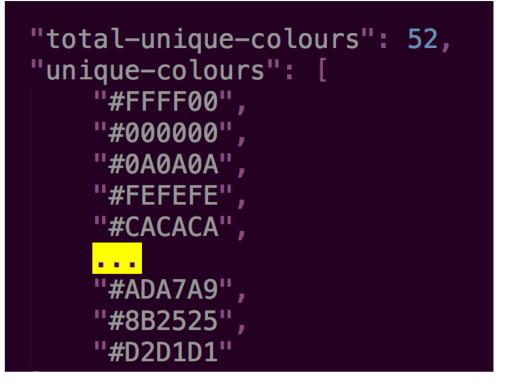

#### Parker

#### Pros

- Measure file size of CSS.
- Metrics for desired class-based theming
- Find all color values and media queries.
- Find **!important** declarations

#### Cons

- Not a full picture of the site if following D8 recommended approach dynamically loading CSS/JS.
- Last updated July 2016.

Analyze CSS checks for redundancy and validation errors to keep your CSS simple. Test, weigh, and analyze your CSS selectors to reduce complexity and optimize performance.

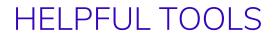

#### Analyze CSS

Go to <u>Github</u> to clone the repository.

Install with **npm**.

Measure local or remote CSS files.

Outputs JSON.

#### Analyze CSS

```
"generator": "analyze-css v0.12.6",
"metrics":
```

```
"base64Length": 313,
"redundantBodySelectors": 8,
"redundantChildNodesSelectors": 177,
"colors": 66,
"comments": 126,
"commentsLength": 10122,
"complexSelectors": 228,
"duplicatedSelectors": 33,
"duplicatedProperties": 26,
"emptyRules": 7,
"expressions": 0,
"oldIEFixes": 6.
"imports": 0,
"importants": 113,
"mediaQueries": 153,
```

#### Analyze CSS

#### "offenders":

"comments": ["\" @file\n \* This file is a custom file that loads all files. "importants": ["#map\_canvas img, #map\_canvas embed, #map\_canvas object, .map "multiClassesSelectors": [".collapse.row @ 464:3", ".collapse.row @ 464:3", "mediaQueries": ["@media screen and (min-width: 40em) (1 rules) @ 470:5", "@ "qualifiedSelectors": ["table.show-for-print @ 1448:3", "thead.show-for-prin "duplicatedProperties": [".button.dropdown::after {display: inline-block} @ "complexSelectors": [".menu > li > a img @ 2120:3", ".menu > li > a i @ 2120 "propertyResets": [".menu-text: \"padding\" resets \"padding-top\" property "oldPropertyPrefixes": [".is-drilldown-submenu.is-active { -ms-transform: tr "redundantChildNodesSelectors": ["table.stack tr @ 3213:3", "table.stack th "emptyRules": ["a.copy\_\_button @ 4287:1", ".row @ 4303:1", ".row .m-nav--sec "redundantBodySelectors": ["body:not(.node--type-landing-page) .locations\_pa "oldIEFixes": [".location-addresses-extra .columns no-float {\*display: inlin "colors": ["#ffffff (55 times)", "#fefefe (41 times)", "#016595 (40 times)", "duplicatedSelectors": ["h1 (3 times)", "textarea (3 times)", "body (3 times

#### Analyze CSS

#### Pros

- Additional metrics compared to Parker.
- Lists "offenders" to seek and solve.
- Updated and maintained!

#### Cons

 Not a full picture of the site if following D8 recommended approach dynamically loading CSS/JS.

# Project Wallace is a stylesheet analysis tool that keeps track of the metrics over time.

**Project Wallace** 

**Option 1:** Go to <u>www.projectwallace.com</u> to create a free account.

**Option 2:** Use the CLI, go to <u>Github</u> to clone repository for "CSS Analyzer"

Install with **npm** or **yarn**.

Measure local or remote CSS files.

Outputs JSON.

#### **WHAT IS LINT?**

A linter or lint refers to tools that analyze source code to flag programming errors, bugs, stylistic errors, and suspicious constructs.

#### Lint

Lint your JavaScript and CSS preprocessing.

Install as part of your Automation.

Catches mistakes, saves your bacon, and makes you write better code.

# 3. REFACTOR PRO TIPS

**Organize Your CSS** 

JavaScript

## **REFACTOR PRO TIPS**

#### **Organize CSS**

Atomic Design

SMACSS structure

• Base, Layout, Module, State, Theme

BEM (Block, Element, Modifier)

• Example: .my-component\_\_list-item

### **REFACTOR PRO TIPS**

#### SASS

Variables (for colors, breakpoints, fonts, etc.)

Use Mixins and Functions when possible

• Media Queries, buttons, positioning.

Useful nesting for selectors.

Do not overuse @extend – leads to bloat!

## **REFACTOR PRO TIPS**

#### JavaScript

Include JavaScript as Libraries

• Only load when you need it!

Use Drupal Behaviors

- Pass data into JavaScript.
- Reusable functions.

## 4. MEASURE OVER TIME

#### **Establish Metrics within Your Theme**

## ESTABLISH METRICS

# Create a "metrics" directory in your Theme.

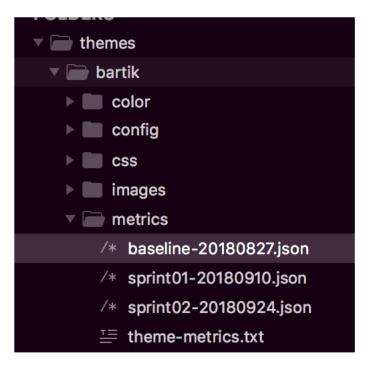

## ESTABLISH METRICS

#### **Baseline:**

- File size of compiled CSS.
- Output JSON from Project Wallace, Parker or Analyze CSS.

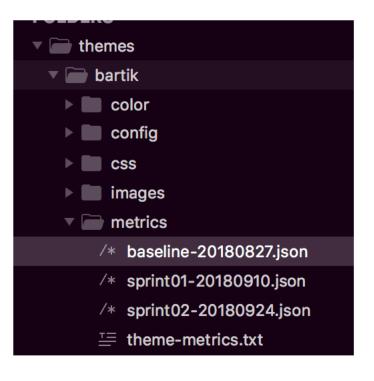

## ESTABLISH METRICS

#### Sprint-by-Sprint:

- Measure size of CSS.
- Diff your JSON export.
- Theme metrics
  - Home Page load time.
  - A11Y scores.
  - Any other metric you wish!

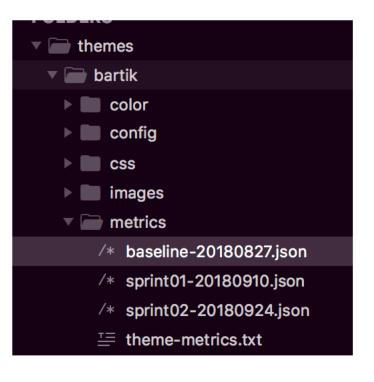

# **MEASURE YOUR THEME OVER TIME**

Photo by rawpixel on Unsplash

# Thank You. Please rate this session:

# http://mid.camp/231

**Andrew Olson** Lead Front End Developer at Bounteous

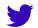

@andrewozone

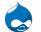

andrewozone

### REFERENCES

Parker by Katie Fenn

Improving Your CSS with Parker by Harry Roberts

Analyze CSS by Maciej Brencz

Specifics on CSS Specificity by Chris Coyer

<u>Scalable and Modular Architecture for CSS</u> (SMACSS) by Jonathan Snook

<u>A Quick CSS Audit and General Notes About</u> <u>Design Systems</u> by Robin Rendle

Project Wallace by Bart Veneman

BEM 101 by Robin Rendle

BEM Naming by @floatdrop and @iamstarkov

Why BEM? by decaf.de

Designing for Mobile Performance by Mustafa Kurtuldu

<u>Using Responsive Images in Drupal 8</u> by Rory Douglas

<u>Strategies for Cache-Busting CSS</u> by Chris Coyer

StyleStats by Koji Ishimoto